# **Django-tornado-websockets Documentation**

*Release 0.1.2*

**Hugo ALLIAUME**

June 24, 2016

#### Contents

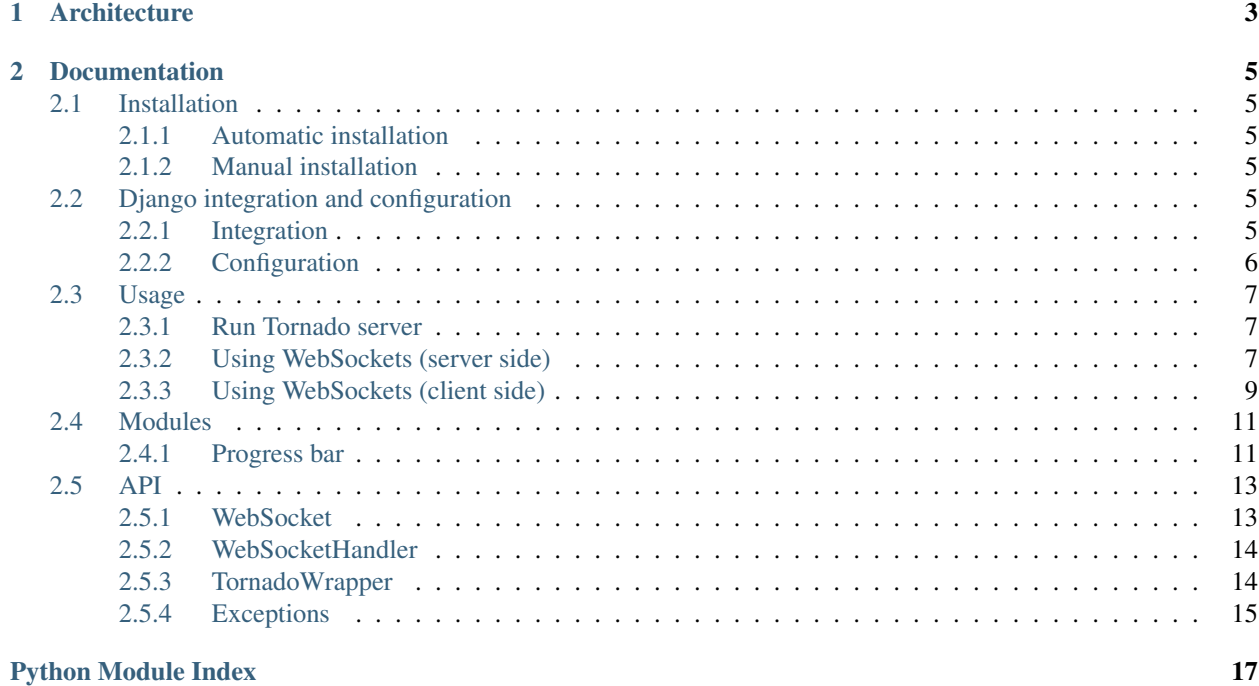

Django-tornado-websockets is a useful solution to provide an easy way to use [Tornado WebSockets](http://www.tornadoweb.org/en/stable/websocket.html) with a [Django](https://www.djangoproject.com/) application.

Important: Django-tornado-websockets is actually in alpha version!

# **Architecture**

<span id="page-6-0"></span>Fig. 1.1: Example of an architecture using Tornado as WSGI server, Django and django-tornado-websockets

To use django-tornado-websockets's WebSockets, you should use Tornado as a WSGI server where you will define handlers to *handle* an incoming request. Since we already have a WSGI server, it's probably useless to try running [Gunicorn](http://gunicorn.org) or [uWSGI](http://uwsgi-docs.readthedocs.io/en/latest/) as WSGI server. You can try to wrap Tornado WSGI server into Gunicorn/uWSGI WSGI server but... It's a bit retarded I think (\_...

Let's explain this diagram:

- 1. The client make a request to our web server with his web browser,
- 2. Our web server [\(nginx,](http://nginx.org) [Apache,](https://httpd.apache.org) ...) pass this WSGI or WebSocket request to Tornado  $<sup>1</sup>$  $<sup>1</sup>$  $<sup>1</sup>$ ,</sup>
- 3. If it is a *WebSocket request*, we pass it to tornado.websocket, otherwise it's Django that will handle this request,
- 4. We wait for a *WebSocket response* or a Django response,
- 5. and 6. Then we return this response to the client.

<span id="page-6-1"></span><sup>&</sup>lt;sup>1</sup> I forgot it on the diagram, but nginx or Apache has the job to deliver static files, it's not Tornado's work

# **Documentation**

# <span id="page-8-1"></span><span id="page-8-0"></span>**2.1 Installation**

## <span id="page-8-2"></span>**2.1.1 Automatic installation**

```
$ pip install django-tornado-websockets
```
# <span id="page-8-3"></span>**2.1.2 Manual installation**

Clone this repo and run installation with pip or setup.py install:

```
$ git clone --recursive https://github.com/Kocal/django-tornado-websockets.git
$ cd django-tornado-websockets
# Installation with pip
$ pip install -e .
# or with setup.py
$ python setup.py install
```
# <span id="page-8-4"></span>**2.2 Django integration and configuration**

- *[Integration](#page-8-5)*
- *[Configuration](#page-9-0)*
	- *[Basic configuration](#page-9-1)*
	- *[Django support](#page-9-2)*
	- *[Static files support](#page-9-3)*
	- *[Additional settings](#page-10-3)*

# <span id="page-8-5"></span>**2.2.1 Integration**

In your settings.py file, you need to add tornado\_websockets to your Django INSTALLED\_APPS :

```
INSTALLED_APPS = [
    # ...
    'tornado_websockets',
]
```
# <span id="page-9-0"></span>**2.2.2 Configuration**

Since we use Tornado as a replacement of a WSGI server (Gunicorn, uWSGI, ...), you need to configure it a bit before using django-tornado-websockets.

#### <span id="page-9-1"></span>**Basic configuration**

You can provide a Tornado configuration in your settings.py file like this:

```
# At the end of settings.py file
TORNADO = {
   'port': 1337, # 8000 by default
    'handlers': [], # [] by default
    'settings': \{\}, # \{ by default
}
```
- 1. port is the port which Tornado main loop will listen for its HTTPServer,
- 2. handlers is a list of tuples where you can make a link between a route and an handler,
- 3. settings is a dictionary used to customize various aspects of Tornado (autoreload, debug, ...).

Read more about Tornado handlers and settings in the Tornado documentation: [Application configuration](http://www.tornadoweb.org/en/stable/web.html#application-configuration)

#### <span id="page-9-2"></span>**Django support**

To makes Django work with Tornado, you need to add a new handler to Tornado configuration. Tornado can [runs](http://www.tornadoweb.org/en/stable/wsgi.html#running-wsgi-apps-on-tornado-servers) [WSGI apps](http://www.tornadoweb.org/en/stable/wsgi.html#running-wsgi-apps-on-tornado-servers) (like Django) by using tornado.wsgi.WSGIContainer, and we provide an already defined Django WSGI app that you can easily use.

You can also make your own Django WSGI app using the [tornado\\_websockets/\\_\\_init\\_\\_.py](https://github.com/Kocal/django-tornado-websockets/blob/develop/tornado_websockets/__init__.py#L4) file.

```
import tornado_websockets
# . . .
TORNADO = {
    # ...
    'handlers': [
       # ...
        tornado_websockets.django_app, # django_app is using a "wildcard" route, so it should be the
    \cdot}
```
#### <span id="page-9-3"></span>**Static files support**

If you need static files support during your development (so you are not running a configured nginx/Apache for static files), you can add another handler to your configuration:

```
import tornado.web
```
# ...

```
# Django specific configuration about static files
STATIC_URL = '/static/'
STATIC_ROOT = os.path.join(BASE_DIR, 'static')
TORNADO = {
    # ...
    'handlers': [
        (r'%s(.*)' % STATIC_URL, tornado.web.StaticFileHandler, {'path': STATIC_ROOT}),
        # ...
    ]
}
```
#### <span id="page-10-3"></span>**Additional settings**

You can pass additional settings to Tornado with TORNADO ['settings'] dictionary. For example, it can be useful to set 'debug': True row if you are still in a development phase:

```
TORNADO = {
    # ...
    'settings': {
         'debug': True,
    }
}
```
# <span id="page-10-0"></span>**2.3 Usage**

- *[Run Tornado server](#page-10-1)*
- *[Using WebSockets \(server side\)](#page-10-2)*
	- *[Create a WebSocket application](#page-11-0)*
	- *[Receive an event from a client](#page-11-1)*
	- *[Send an event to a client](#page-12-1)*
- *[Using WebSockets \(client side\)](#page-12-0)*
	- *[Linking JS wrapper into your Django template](#page-13-0)*
	- *[Create a WebSocket connection](#page-13-1)*
	- *[Receive an event from the server](#page-13-2)*
	- *[Send an event to the server](#page-14-2)*

### <span id="page-10-1"></span>**2.3.1 Run Tornado server**

Django-tornado-websockets provides an easy solution to run your Tornado server. When you add tornado\_websockets to your INSTALLED\_APPS, you obtain a new management command called runtornado:

\$ python manage.py runtornado

## <span id="page-10-2"></span>**2.3.2 Using WebSockets (server side)**

It's preferable to write your WebSocket applications in your views.py file, or import these in views.py.

#### <span id="page-11-0"></span>**Create a WebSocket application**

You should use the [WebSocket](#page-16-2) class to use... WebSockets . It takes only one parameter and it's the path. This path should be unique because it's automatically adding a new handler to Tornado handlers (your\_path <=> your\_websocket):

```
from tornado_websockets.websocket import WebSocket
# Make a new instance of WebSocket and automatically add handler '/ws/my_ws' to Tornado handlers
my_ws = WebSocket('/my_ws')
```
Note: If you are using this decorator on a class method (a wild self parameter appears!), you need to define a context for the WebSocket instance because @my\_ws.on decorator can not know by itself what value self should take (or maybe I am doing it wrong?):

```
class MyClass(object):
   def __init__(self):
       my_ws.context = self
```
#### <span id="page-11-1"></span>**Receive an event from a client**

To listen an incoming event, you should use the  $\mathbb{Q}m_{\mathbf{y}}$  on decorator (where  $my_{\mathbf{w}}$  is an instance of  $WebSocket$ ) on a function or a class method.

Functions and class methods should take two named parameters:

- socket: client who sent the event (instance of  $WebSocketHandler$ ),
- data: data sent by the client (dictionary).

#### Usage example:

```
# On a function
@my_ws.on
def my_event(socket, data):
   print('Catch "my_event" event from a client')
    print ('But I know this client, it is the one using this websocket connection: s s' $ socket)
# On a class method
class MyClass(object):
    def __init__(self):
       # Do not forget the context, otherwise the `self` value for all class methods decorated by `
        # decorator will be `None`
        my_ws.context = self
    @wy_ws.on
    def my_other_event(self, socket, data):
        # `self` value is a MyClass instance due to `my_ws.context = self` in `_init__\langle t \rangle' method
        print('Catch "my_other_event" from a client')
        print('And same as before, I know that this client is using this websocket connection: %s' %
```
#### <span id="page-12-1"></span>**Send an event to a client**

**Warning:** You can only emit an event in a function or method decorated by  $\lbrack \theta \wedge \psi \rbrack$  ws. On decorator.

There is three ways to emit an event:

- 1. For all clients connected to your WebSocket application, you should use  $my\_ws$ . emit method,
- 2. For the client who just sent an event, you should use socket. emit method,
- 3. For a specific client, it's not officially implemented but you can take a look at  $my\_ws$ .handlers. It's a [WebSocketHandler](#page-17-2) list and represents all clients connected to your application, so you can use my\_ws.handlers[0].emit method.

Usage example (echo server):

```
from tornado_websockets.websocket import WebSocket
ws_echo = WebSocket('/echo')
@ws_echo.on
def open(socket):
    # Notify all clients about a new connection
   ws_echo.emit('new_connection')
@ws_echo.on
def message(socket, data):
    # Reply to the client
    socket.emit('message', data)
    # Wow we got a spammer, let's inform the first client :^)
    if 'spam' in data.message:
       # wow
        ws_echo[0].emit('got_spam', {
            'message': data.get('message'),
            'socket': socket
        })
```
For more examples, you can read [testapp/views.py](https://github.com/Kocal/django-tornado-websockets/blob/develop/testapp/views.py) file.

### <span id="page-12-0"></span>**2.3.3 Using WebSockets (client side)**

Django-tornado-websockets uses its own wrapper for using JavaScript WebSocket in client-side: [django-tornado](https://github.com/Kocal/django-tornado-websockets-client)[websockets-client.](https://github.com/Kocal/django-tornado-websockets-client) By using this wrapper, you will be able to write:

```
var ws = new TornadoWebSocket(...);
ws.on('open', () => {
    ws.emit('my_event', { foo: 'bar' });
});
// instead of
var ws = new WebSocket(...);
ws.onopen = () \Rightarrowws.send({ event: 'my_event', data: { foo: 'bar' }});
};
```
<span id="page-13-3"></span>But you can simply ignore this wrapper and use [raw WebSocket](https://developer.mozilla.org/en/docs/WebSockets) if you want. Just remember that data passed by Django-tornado-websockets are in JSON: {event: 'evt', data: {}}.

#### <span id="page-13-0"></span>**Linking JS wrapper into your Django template**

Link django-tornado-websockets-client. js (symbolic link to [main.min.js\)](https://github.com/Kocal/django-tornado-websockets-client/blob/master/dist/main.min.js) file in your Django template:

```
{% load static %}
<script src="{% static 'tornado_websockets/client.js' %}"></script>
```
#### <span id="page-13-1"></span>**Create a WebSocket connection**

There is three ways to create a WebSocket connection:

```
var ws = new TornadoWebSocket(path, options);
var ws = TornadoWebSocket(path, options); // shortcut to new TornadoWebSocket(path, options)
var ws = tws(path, options); // shortcut to new TornadoWebSocket(path, options)
```
### class **TornadoWebSocket**(*String path*, *Object options*)

Initialize a new WebSocket object with given options.

#### Parameters:

•path: same value than path parameter from [WebSocket](#page-16-2), see [create websocket application,](http://django-tornado-websockets.readthedocs.io/en/latest/usage.html#create-a-websocket-application)

•options.host: host used for connection (default: 'localhost', but soon window.location)

•options.port: port used for connection (default: 8000)

•options.secure: true for using a secure connection (default: false)

#### <span id="page-13-2"></span>**Receive an event from the server**

You can listen to WebSocket's events onopen, onclose and onerror (onmessage too but you will rewrite a core part). You can also listen to your own events like my\_event, user\_joined, etc...

TornadoWebSocket.**on**(*String event*, *Function callback*)

Bind a function to an event.

#### Parameters:

•event: Event name

•callback: Function to execute when event event is received

```
// Bind to WebSocket.onopen
ws.on('open', event => {
   console.log('Connection: OPEN', event);
   // Add an event/callback combination into TornadoWebSocket.events private object.
   // Will be called when we receive a JSON like that: {event: 'my_event', data: {...}}
   ws.on('my_event', data => {
        console.log('Got data from « my_event »', data);
    });
});
// Bind to WebSocket.onclose
```

```
ws.on('close', event => {
    console.log('Connection: ERROR', event);
});
// Bind to WebSocket.onerror
ws.on('error', event => {
   console.log('Connection: CLOSED', event);
});
```
#### <span id="page-14-2"></span>**Send an event to the server**

```
TornadoWebSocket.emit(String event, Object|* data)
     Send a pair event/data to the server.
```
#### Parameters:

•event: Event name

•data: Data to send, can be an Object, not an Object (will be replaced by { data: { message: data  $}$ , or undefined (will be replaced by  $\{\})$ 

```
ws.on('open', event => {
   ws.emit('my_event'); // will send {}
   ws.emit('my_event', 'My message'); // will send {message: 'My message'}
   ws.emit('my_event', {my: 'data'}); // will send {my: 'data}
});
```
# <span id="page-14-0"></span>**2.4 Modules**

### <span id="page-14-1"></span>**2.4.1 Progress bar**

<span id="page-14-3"></span>Provide an interface to easily handle a progress bar on both server and client sides.

#### **Example**

**Server-side**

```
import time
import threading
from tornado_websockets.modules.progress_bar import ProgressBar
ws_pb = Program('/my_progress\_bar', min=0, max=100)# Client emitted ``start_progression`` event
@ws_pb.on
def start_progression():
    def my_func():
        for value in range(ws_pb.min, ws_pb.max):
            time.sleep(.1) # Emulate a slow task :^{\wedge})ws_pb.tick(label="[%d/%d] Task #%d is done" % (ws_pb.value, ws_pb.max, valu\phi))
```
<span id="page-15-1"></span>threading.Thread(None, my\_func, None).start()

#### **Client-side**

Read client-side documentation on [https://docs.kocal.fr/dtws-client-module-progressbar.](https://docs.kocal.fr/dtws-client-module-progressbar)

#### **Usage**

#### **Construction**

```
class tornado_websockets.modules.progress_bar.ProgressBar(path, min=0, max=100,
```
*add\_to\_handlers=True*)

Initialize a new ProgressBar module instance.

If min and max values are equal, this progress bar has its indeterminate state set to True.

#### **Parameters**

- **path** (str) WebSocket path, see tornado\_websockets.websocket.WebSocket
- $min(int) Minimum$  value
- $max(int) Maximum_value$

#### **Methods**

```
ProgressBar.reset()
```
Reset progress bar's progression to its minimum value.

ProgressBar.**tick**(*label=None*)

Increments progress bar's \_value by 1 and emit update event. Can also emit done event if progression is done.

Call  $emit\_update()$  method each time this method is called. Call  $emit\_done()$  method if progression is done.

**Parameters**  $\text{label}(str) - A$  **label which can be displayed on the client screen** 

#### <span id="page-15-0"></span>ProgressBar.**is\_done**()

Return True if progress bar's progression is done, otherwise False.

Returns False if progress bar is indeterminate, returns True if progress bar is determinate and current value is equals to max value. Returns False by default.

Return type bool

#### **Events**

```
ProgressBar.on(callback)
```
Shortcut for [tornado\\_websockets.websocket.WebSocket.on\(\)](#page-16-5) decorator.

**Parameters callback** (Callable) – Function or a class method.

Returns callback parameter.

<span id="page-16-7"></span>ProgressBar.**emit\_init**()

Emit before init, init and after init events to initialize a client-side progress bar.

If progress bar is not indeterminate, min, max and value values are sent with init event.

```
ProgressBar.emit_update(label=None)
```
Emit before\_update, update and after\_update events to update a client-side progress bar.

```
Parameters \text{label}(str) - A label which can be displayed on the client screen
```
<span id="page-16-4"></span>ProgressBar.**emit\_done**()

Emit done event when progress bar's progression  $is\_done($ .

# <span id="page-16-0"></span>**2.5 API**

## <span id="page-16-1"></span>**2.5.1 WebSocket**

```
class tornado_websockets.websocket.WebSocket(path, add_to_handlers=True)
     Class that you should to make WebSocket applications .
```
<span id="page-16-5"></span>WebSocket.**on**(*callback*)

Execute a callback when an event is received from a client, should be used as a decorator for a function or a class method.

Event name is determined by function/method \_\_\_\_ name \_\_\_ attribute.

Parameters callback (Callable) – Function or a class method.

Returns callback parameter.

Example

```
>>> ws = WebSocket('/example')
>>> @ws.on
... def my_event(socket, data):
... print('Received "my_event" event from a client.')
```
<span id="page-16-6"></span>WebSocket.**emit**(*event*, *data=None*)

Send an event/data dictionnary to all clients connected to your WebSocket instance. To see all ways to emit an event, please read « *[Send an event to a client](#page-12-1)* » section.

#### **Parameters**

- **event**  $(str)$  event name
- **data** (dict or str) a dictionary or a string which will be converted to {'message': data}

Raise [EmitHandlerError](#page-18-1) if not used inside [@WebSocket.on\(\)](#page-16-5) decorator.

Raise tornado.websocket.WebSocketClosedError if connection is closed.

**Warning:** [WebSocket.emit\(\)](#page-16-6) method should be used inside a function or a class method decorated by  $@WebSocket$ .on() decorator, otherwise it will raise a  $EmitHandlerError$  exception.

## <span id="page-17-3"></span><span id="page-17-0"></span>**2.5.2 WebSocketHandler**

<span id="page-17-2"></span>class tornado\_websockets.websockethandler.**WebSocketHandler**(*application*, *request*, *\*\*kwargs*)

Represents a WebSocket connection, wrapper of [tornado.websocket.WebSocketHandler](http://www.tornadoweb.org/en/stable/websocket.html#event-handlers) class.

This class should not be instantiated directly; use the [WebSocket](#page-16-2) class instead.

```
WebSocketHandler.initialize(websocket)
```
Called when class initialization, makes a link between a  $WebSocket$  instance and this object.

Parameters **websocket** ([WebSocket](#page-16-2)) – instance of WebSocket.

```
WebSocketHandler.on_message(message)
```
Handle incoming messages on the WebSocket.

Parameters **message** (str) – JSON string

```
WebSocketHandler.on_close()
```
Called when the WebSocket is closed, delete the link between this object and its WebSocket.

WebSocketHandler.**emit**(*event*, *data*)

Sends a given event/data combinaison to the client of this WebSocket.

Wrapper for [tornado.websocket.WebSocketHandler.write\\_message](http://www.tornadoweb.org/en/stable/websocket.html#tornado.websocket.WebSocketHandler.write_message)\_method.

#### **Parameters**

- **event**  $(str)$  event name to emit
- $\bullet$  **data**  $(dict)$  associated data

# <span id="page-17-1"></span>**2.5.3 TornadoWrapper**

class tornado\_websockets.tornadowrapper.**TornadoWrapper**

Wrapper for Tornado application and server handling.

It let you access to Tornado app, handlers and settings everywhere in your code (it's really useful when you run runtornado management command and WebSockets management).

```
classmethod TornadoWrapper.add_handlers(handlers)
```
Add an handler to Tornado app if it's defined, otherwise it add this handler to the TornadoWrapper.tornado\_handlers list.

**Parameters handlers**  $(\text{list} | \text{tuple}) - \text{Handler(s)}$  to add

Returns Tornado application handlers

Return type list

classmethod TornadoWrapper.**start\_app**(*tornado\_handlers=None*, *tornado\_settings=None*) Initialize the Tornado web application with given handlers and settings.

**Parameters** 

- **tornado\_handlers** (list) Handlers (routes) for Tornado
- **tornado\_settings** (dict) Settings for Tornado

Returns None

```
classmethod TornadoWrapper.loop()
```
Run Tornado main loop and display configuration about Tornado handlers and settings.

Returns None

*pected\_instance\_name*)

<span id="page-18-2"></span>classmethod TornadoWrapper.**listen**(*tornado\_port*) Start the Tornado HTTP server on given port.

```
Parameters tornado_port (int) – Port to listen
```
Returns None

#### Todo

Add support for HTTPS server.

# <span id="page-18-0"></span>**2.5.4 Exceptions**

exception tornado\_websockets.exceptions.**TornadoWebSocketsError** Base exception of all django-tornado-websockets exceptions.

<span id="page-18-1"></span>exception tornado\_websockets.exceptions.**EmitHandlerError**(*event*, *path*)

Exception thrown when an user try to emit an event without being in a function or class method decorated by [@WebSocket.on\(\)](#page-16-5) decorator.

•event - name of the event under investigation.

•path - path where the offence have taken place.

exception tornado\_websockets.exceptions.**InvalidInstanceError**(*actual\_instance*, *ex-*

Exception thrown when an instance is not the expected one.

•actual\_instance - actual instance which is trying to appear as expected\_instance\_name.

•expected\_instance\_name - name of expected instance.

exception tornado\_websockets.exceptions.**NotCallableError**(*thing*) Exception thrown when an user try to use a decorator on a non-callable thing.

•thing - « The Thing ».

exception tornado\_websockets.exceptions.**WebSocketEventAlreadyBinded**(*event*, *path*) Exception thrown when an user try to bind an already existing event for a given path.

•event - name of the event under investigation.

•path - path where the offence have taken place.

Python Module Index

# <span id="page-20-0"></span>t

tornado\_websockets.exceptions, [15](#page-18-0) tornado\_websockets.modules.progress\_bar, [11](#page-14-3) tornado\_websockets.tornadowrapper, [14](#page-17-1) tornado\_websockets.websocket, [13](#page-16-1) tornado\_websockets.websockethandler, [14](#page-17-0)

#### Index

A

add\_handlers() (tornado\_websockets.tornadowrapper.TornadoWrappermethod), [14](#page-17-3) on\_message() (tornado\_websockets.websockethandler.WebSocketHandler

#### class method), [14](#page-17-3) E emit() (tornado\_websockets.websocket.WebSocket method), [13](#page-16-7) emit() (tornado\_websockets.websockethandler.WebSocketHandler<br>method) 14 method), [14](#page-17-3) emit\_done() (tornado\_websockets.modules.progress\_bar.Progrest()B{prnado\_websockets.modules.progress\_bar.ProgressBar method), [13](#page-16-7) emit\_init() (tornado\_websockets.modules.progress\_bar.ProgressBar<br>method), 12 method), [12](#page-15-1) emit\_update() (tornado\_websockets.modules.progress\_bar.P**stagteaspb**@ (tornado\_websockets.tornadowrapper.TornadoWrapper method), [13](#page-16-7) EmitHandlerError, [15](#page-18-2) I initialize() (tornado\_websockets.websockethandler.WebSocketHandler method), [12](#page-15-1) method), [14](#page-17-3) InvalidInstanceError, [15](#page-18-2) is\_done() (tornado\_websockets.modules.progress\_bar.ProgressRato\_websockets.tornadowrapper (module), [14](#page-17-3) method), [12](#page-15-1) L listen() (tornado\_websockets.tornadowrapper.TornadoWrapp&madoWebSocket.emit() (TornadoWebSocket method), class method), [14](#page-17-3) loop()(tornado\_websockets.tornadowrapper.TornadoWrappdornadoWebSocket.on() (TornadoWebSocket method), class method), [14](#page-17-3) N NotCallableError, [15](#page-18-2) O P ProgressBar (class in tornado\_websockets.modules.progress\_bar), [12](#page-15-1) method), [12](#page-15-1) class method), [14](#page-17-3) T tick() (tornado\_websockets.modules.progress\_bar.ProgressBar tornado\_websockets.exceptions (module), [15](#page-18-2) tornado\_websockets.modules.progress\_bar (module), [11](#page-14-4) tornado\_websockets.websocket (module), [13](#page-16-7) tornado\_websockets.websockethandler (module), [14](#page-17-3) TornadoWebSocket() (class), [10](#page-13-3) [11](#page-14-4) [10](#page-13-3) TornadoWebSocketsError, [15](#page-18-2) TornadoWrapper (class in tornado\_websockets.tornadowrapper), [14](#page-17-3) W

on() (tornado\_websockets.modules.progress\_bar.ProgressBaWebSocket (class in tornado\_websockets.websocket), [13](#page-16-7) method), [12](#page-15-1) on() (tornado\_websockets.websocket.WebSocket method), [13](#page-16-7) on\_close() (tornado\_websockets.websockethandler.WebSocketHandler method), [14](#page-17-3) WebSocketEventAlreadyBinded, [15](#page-18-2) WebSocketHandler (class in tornado\_websockets.websockethandler), [14](#page-17-3)